# **April 2001** *from* **Keith Gilbert**

#### **QuarkXPress 4**

 $\Box$  To see the differences between two similar style sheets, choose *Edit*>*Style Sheets.* Click on a style name, then <sup>x</sup>*-click* (Mac) or *ctrl-click* (Windows) to select a second style name. Hold down *option* (Mac) or *alt* (Windows) and click on the *Compare*  button. The "recipe" for each style will be displayed, with the differences highlighted in bold.

## **InDesign 1.5**

You can use InDesign's Pages palette to move document or master pages from one InDesign file to another. Open two InDesign files that have the same page size and orientation. Choose *Window*>*Tile*. Click on the window containing the file you want to copy a page from. In the Pages palette, select the icon of the page or spread that you want to copy. Drag the icon to the pasteboard of the new file. The page is added to the end of the

file. Only one page or spread at a time can be copied with this method.

### **Illustrator 9**

 $\Box$  To make stroked text look best in Illustrator, you can send the stroke behind the fill so that the stroke doesn't distort the interior shape of the letter forms.

Select your text with the Selection tool, and select the *Stroke* attribute in the Appearance palette. Then use the Stroke and Color palettes to choose a stroke thickness and color.

Return to the Appearance palette and drag the *Stroke* attribute below the *Fill* attribute. This puts the text's stroke behind the fill.

### **Photoshop 6**

 $\square$  When using painting tools such as the paintbrush, eraser, or airbrush, *ctrl-click* (Mac) or *right-click* (Windows) provides quick access to the brushes palette.

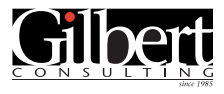

**651-633-7148** www.gilbertconsulting.com Gilbert Consulting provides **training & support** services to help graphics and communications personnel convey **print and web** messages effectively.

Call today to find out how effective *custom training at your office can* be! We provide top-notch training in Adobe InDesign, Photoshop, Illustrator, Acrobat, PageMaker, QuarkXPress, and FreeHand.

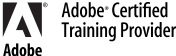

Visit *www.gilbertconsulting.com* for more Tips & Techniques!

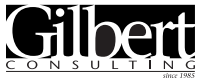

**651-633-7148** kgilbert@gilbertconsulting.com Gilbert Consulting 1466 Skiles Lane St. Paul, MN 55112